# **GETTING STARTED WITH UNIX**

# **ROADMAP**:

- The Unix Shell: Working With A Command Line Interface
- Standard Output
- Command-Line Arguments
- Redirecting Standard Output To A File
- Displaying Files: the cat command
- Working With Files In The Unix Shell
- Writing C Programs On Unix Using pico And gcc
- Redirecting Standard Input From A File

# **TRANSFIGURATION 101**:

Initially learning to work with Unix is like learning **magic** at **Hogwarts**-- just a matter of knowing which incantation:

- wingardia leviosum
- petrificus totalus
- stupefy
- sectum sempra
	- etc.

The good news is:

- you don't need a wand
- the words are usually much shorter and don't sound like latin
- you can be a squib or a muggle and it still will work
- $\cdot$  if you do it wrong usually nothing happens (e.g. you won't be puking slugs)-- you just get an error message

Like magic though, the only way to learn it is to **DO IT**. So as you read the material that follows, keep your keyboard and screen close by and try out everything as you go along. There are special practice exercises listed, but that is a bare minimium-- you should try more!

# **THE UNIX SHELL: WORKING WITH A COMMAND-LINE-INTERFACE**

The Unix shell is a COMMAND-LINE-INTERFACE (CLI):

- The shell gives you a **prompt**
- You type a **command** and hit RETURN
- The command does something
- The shell give you a prompt (and the cycle repeats)

#### **EXAMPLE**:

atrium46:arnow>

That's my prompt: "atrium46:arnow>".

```
Now I'll type in a command:
```
atrium46:arnow> **date**

I typed in the "date" command. Now I'll hit the RETURN KEY:

```
atrium46:arnow> date
Mon Sep 5 11:26:34 EDT 2005
atrium46:arnow>
```
With blinding speed, the date is displayed, along with a new prompt.

I'll try another command, "who" to see who is logged in on this computer.

```
atrium46:arnow> date
Mon Sep 5 11:26:34 EDT 2005
atrium46:arnow> who
arnow pts/1 Sep 5 11:25 (ny325.east.verizon.net)
atrium46:arnow>
```
Just me! How boring.

#### **EDITING YOUR COMMAND LINES:**

- DO NOT USE ARROW KEYS!
- TO ERASE THE LAST CHARACTER YOU TYPED: either BACKSPACE or DELETE (whichever works-- varies from machine to machine)
- TO ERASE THE ENTIRE LINE: control-U (hold the control key down and type U)
- ONCE YOU HIT RETURN, YOU CAN'T EDIT YOUR LINE ANY MORE.

```
PRACTICE:
```
• Check the date on your computer

- See who's logged in on your computer
- Type in garbage (like "asdf") and hit RETURN
- Type in garbage, but don't hit return-- hit "control-U".

In Unix, most commands are **programs** and most programs are commands. Programs typically produce some information (**output**). Every program in Unix has at least one output pathway: **standard output** Standard output by default goes to the **screen** (where you see it).

# **EXAMPLE**:

atrium46:arnow> whoami arnow

The **standard outpu**t of the whoami command is your username. Mine is "arnow". So here I typed in "whoami": that started the whoami program, and its output ("arnow") went to the screen-- you can see it above.

**EXAMPLE**:

```
atrium46:arnow> w
 12:46pm up 3 day(s), 21:08, 1 user, load average: 0.01, 0.02, 0.02
User tty login@ idle JCPU PCPU what
arnow pts/2 11:45am w
atrium46:arnow>
```
The **standard output** of the w command consists of several lines, indicating current time, how long the system has been up, who's logged in and what they're doing.

# **PRACTICE**: • Run a command that displays the date to standard output. • Run a command that displays a list of who's logged on your computer to standard output.

# **COMMAND-LINE ARGUMENTS:**

Every command-line so far has been a single "word": "date", "who", "whoami". Most commands accept additional words of information on the command-line itself. These "additional words information" are called **arguments**.

# **EXAMPLE**:

atrium46:arnow> **date** Mon Sep 5 12:24:13 EDT 2005 atrium46:arnow> **date -u** Mon Sep 5 16:24:15 GMT 2005 atrium46:arnow>

When I typed "date" by itself I got the date and time in my timezone. When I typed "date -u" I got the date and time in "universal time" (GMT). The "**-u**" is called an **argument** to the date command.

# **EXAMPLE**:

```
atrium46:arnow> echo hey
hey
atrium46:arnow> echo hey you
hey you
atrium46:arnow>
```
The echo command just displays (writes) its **arguments** to **standard output**.

# **PRACTICE**:

• Run a command that displays the words "hello world" to standard output.

• Run the echo command with no arguments: what happens?

### **REDIRECTING STANDARD OUTPUT:**

Sometimes you want to save the output of a program (a command) into a file. To do this, you can **redirect standard output to a file**. Here's how you do this:

• type the command (but don't hit RETURN!)

- type the greater-than symbol: **>**
- type the name of the file you want the output to go into

# **EXAMPLE**:

atrium46:arnow> **date** Mon Sep 5 12:24:13 EDT 2005 atrium46:arnow> **date > rightNow** atrium46:arnow>

When I typed "date" by itself, standard output was not redirected, so I can see the date and time on my screen.

When I typed "date" with "**>rightNow**", standard output was redirected to a file called "rightNow":

• If the file did not exist, the system created it automatically

- If the file did exist, it's old contents were ERASED
- No output appears on the screen-- it all went into the file **rightNow**

### **EXAMPLE**:

atrium46:arnow> **date > aBitLater** atrium46:arnow>

Again I redirected the standard output, this time to another file of my choosing. No data, no output appeared on the screen: it all went to the file **aBitLater**.

> **PRACTICE**: • Run a command that puts the current date and time into a file called "currentTime". • Run a command that puts the words "hello world" into a file called "greeting".

# **DISPLAYING FILES: the cat command**

What's the point of redirecting standard output to a file if you can't see the contents later?

You can display a file's contents using the **cat** command.

# **EXAMPLE**:

atrium46:arnow> **cat rightNow** Mon Sep 5 12:24:18 EDT 2005 atrium46:arnow> **cat aBitLater** Mon Sep 5 12:24:27 EDT 2005 atrium46:arnow>

When you give the **cat** command an argument, it expects that the argument is a filename and it displays the file.

If you give the cat command two arguments, it treats each as a name of a file and displays one file after another. If you mis-type the name of a file, cat complains.

### **EXAMPLE**:

atrium46:arnow> **cat rightNow aBitLater distantFuture rightNow** Mon Sep 5 12:24:18 EDT 2005 Mon Sep 5 12:24:27 EDT 2005 cat: cannot open distantFuture Mon Sep 5 12:24:18 EDT 2005 atrium46:arnow>

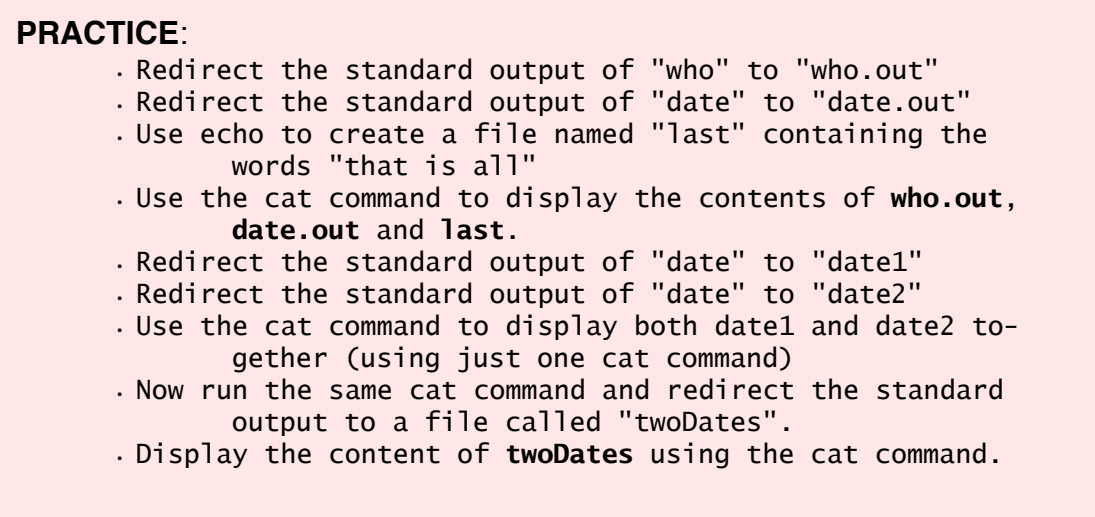

# **WORKING WITH FILES IN THE UNIX SHELL:**

In the Unix shell, files are examined, destroyed, renamed and copied using these commands:

> • ls (that's "ell ess"): **list** the names of your files • rm remove one or more files (silent: produces no output) • cp copy a file (silent: produces no output) • mv rename a file (silent: produces no output)

**EXAMPLE**:

atrium46:arnow> **ls** atrium46:arnow>

This is what you get when you have no files: nothing! But now I'll create a few files by redirecting standard output:

> atrium46:arnow> **date >datefile** atrium46:arnow> **who >whofile** atrium46:arnow>

So I've created datefile and whofile. Now watch when I run **ls**:

```
atrium46:arnow> ls
datefile whofile
atrium46:arnow>
```
And there they are (see above). Now I'll create another file, remark:

```
atrium46:arnow> echo now I have two files >remark
atrium46:arnow> ls
datefile remark whofile
atrium46:arnow>
```
The **cp** command requires two arguments: the original file and the name of the copy. I'll use it now to make two copies of my "datefile". Then I'll list my file names:

> atrium46:arnow> **cp datefile datefile2** atrium46:arnow> **cp datefile datefile3** atrium46:arnow> **ls** datefile datefile2 datefile3 remark whofile atrium46:arnow>

The **rm** command requires one or more arguments: each argument names a file to be removed. I'll use it now remove "datefile2". Then I'll list my file names:

> atrium46:arnow> **rm datefile2** atrium46:arnow> **ls** datefile datefile3 remark whofile atrium46:arnow>

The **mv** command renames a file and requires two arguments: the original filename and the new name for the file. I'll use it now to rename "datefile3":

```
atrium46:arnow> ls
datefile datefile3 remark whofile
atrium46:arnow> mv datefile3 datefile.copy
atrium46:arnow> ls
datefile datefile.copy remark whofile
atrium46:arnow>
```

```
PRACTICE:
      • List the files you already have,using the ls command.
      • Create six new files, calling them 111 222 333 444 555 666
             by redirecting the output of who six times.
      • List your files now.
      • Copy each of your odd-numbered files (111 333 555) to (re-
             spectively) 111.backup 333.backup 555.backup by us-
             ing the cp command three times.
      • List your files.
      • Rename your even-numbered files (222 444 666) to aaa bbb 
             ccc by using the mv command three times.
      • List your files.
      • Using the rm command, emove the original odd-numbered 
             files, and list what you have.
      • Can you think of another way of making a copy besides us-
             ing the cp command?
      • List your files with the ls command but this time add a 
             "-l" (dash ell) argument. What is all that stuff 
             that gets displayed?
      • Run "ls -l" and redirect the standard output to a file 
             called "myfiles". Display the file with the cat com-
             mand. Then use the same command but stick in a "-n" 
             as the first argument. What happens? What does "-n" 
             do in the cat command?
```
*list files:* ls  $ls -1$ *copy file:* cp oldfile newfile *rename a file:* mv oldname newname *display a file:* cat filename cat -n filename *compile a file:* gcc filename (must end in ".c"!) *remove a file:* rm filename (no takebacks!) redirect output of a program to a file: command > outputfile command arguments > outputfile *logoff:* exit

**WRITING C PROGRAMS ON UNIX USING pico AND gcc:**

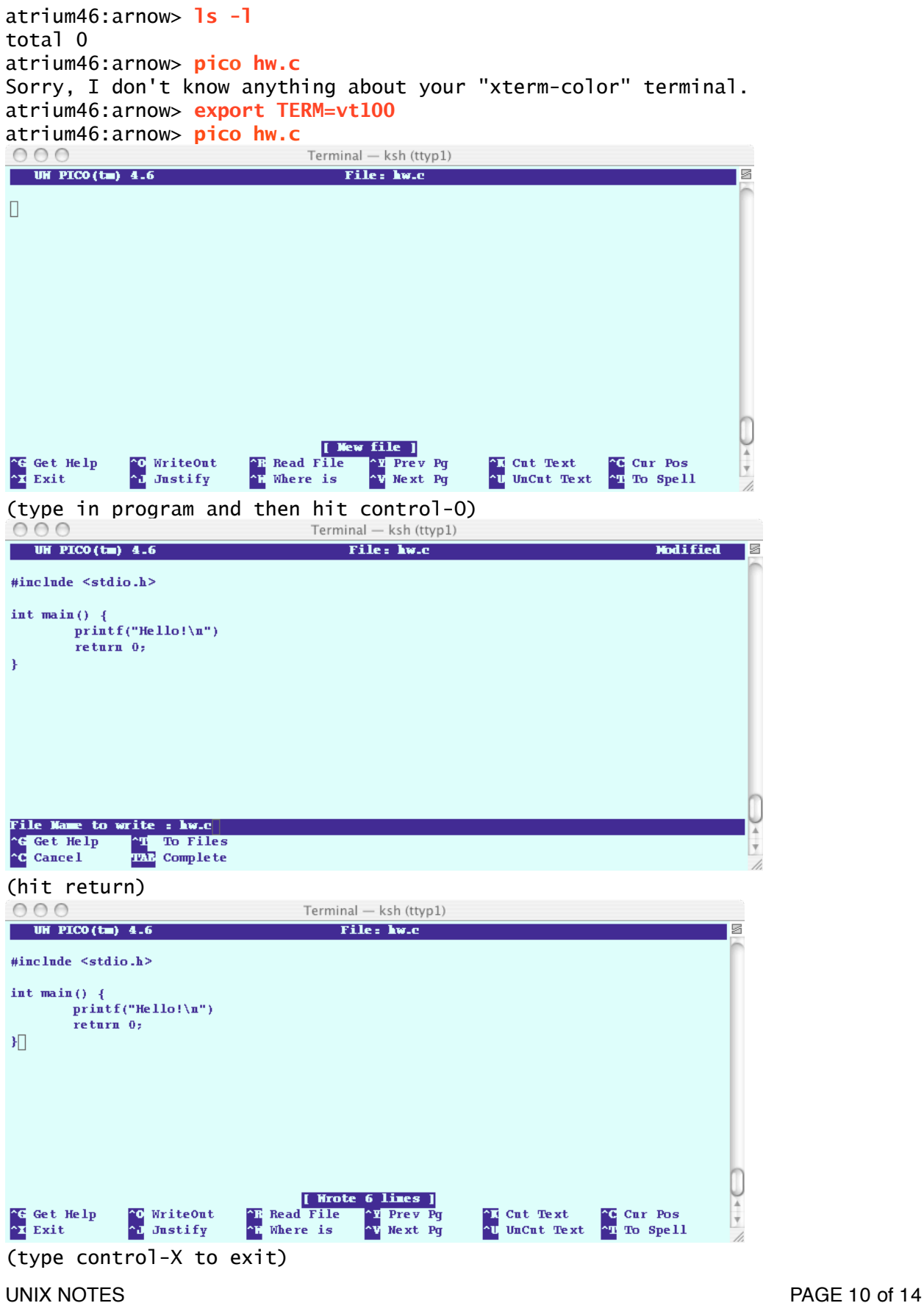

```
atrium46:arnow> ls -l
total 2
-rw------- 1 arnow faculty 66 Feb 2 07:53 hw.c
atrium46:arnow> cat hw.c
#include <stdio.h>
int main() {
        printf("Hello!\n")
        return 0;
}
atrium46:arnow> gcc hw.c
hw.c: In function `main':
hw.c:5: error: parse error before "return"
atrium46:arnow> cat -n hw.c
     1 #include <stdio.h>
     2
     3 int main() {
     4 printf("Hello!\n")
     5 return 0;
     6 }
```
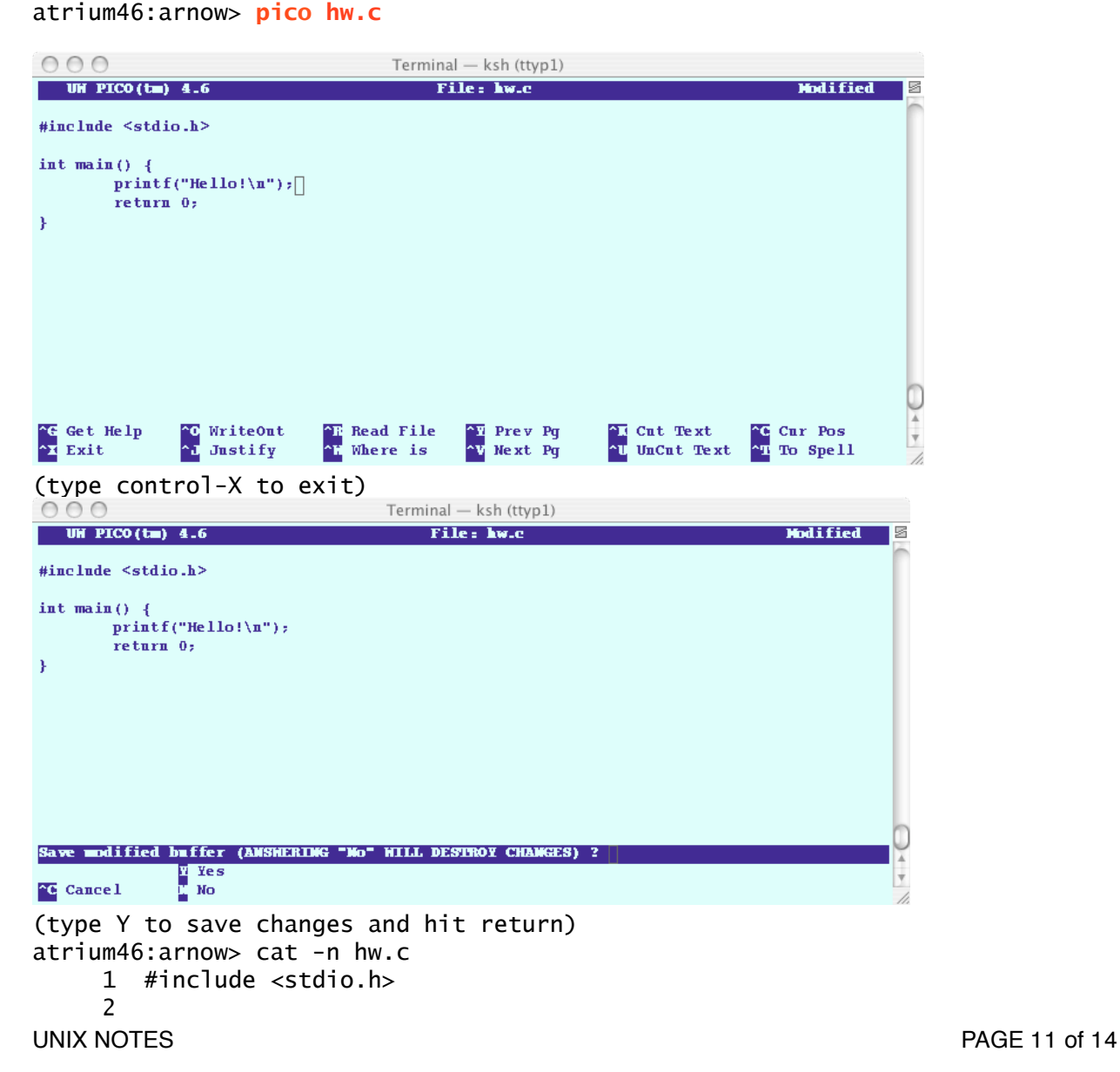

3 int main()  $\{$  4 printf("Hello!\n"); 5 return 0; 6 } atrium46:arnow> **gcc hw.c** atrium46:arnow> **ls -l** total 16 -rwx--x--x 1 arnow faculty 6476 Feb 2 08:05 a.out -rw------- 1 arnow faculty 67 Feb 2 08:04 hw.c atrium46:arnow> **a.out** Hello! atrium46:arnow> **mv a.out hw** atrium46:arnow> **ls -l** total 16 -rwx--x--x 1 arnow faculty 6476 Feb 2 08:05 hw -rw------- 1 arnow faculty 67 Feb 2 08:04 hw.c atrium46:arnow> **hw** Hello! atrium46:arnow> **hw >output** atrium46:arnow> **ls -l** total 18 -rwx--x--x 1 arnow faculty 6476 Feb 2 08:05 hw -rw------- 1 arnow faculty 67 Feb 2 08:04 hw.c -rw------- 1 arnow faculty 7 Feb 2 08:08 output atrium46:arnow> **cat output** Hello! atrium46:arnow> **cat hw.c | mail -s "CIS 1.5 HW" arnow@acm.org** /users1/arnow/mbox/outbox: No such file or directory atrium46:arnow> **cp hw.c hw2.c** atrium46:arnow> **ls -l** total 20 -rwx--x--x 1 arnow faculty 6476 Feb 2 08:05 hw -rw------- 1 arnow faculty 67 Feb 2 08:04 hw.c -rw------- 1 arnow faculty 67 Feb 2 08:12 hw2.c -rw------- 1 arnow faculty 7 Feb 2 08:08 output atrium46:arnow>

# **PRACTICE**:

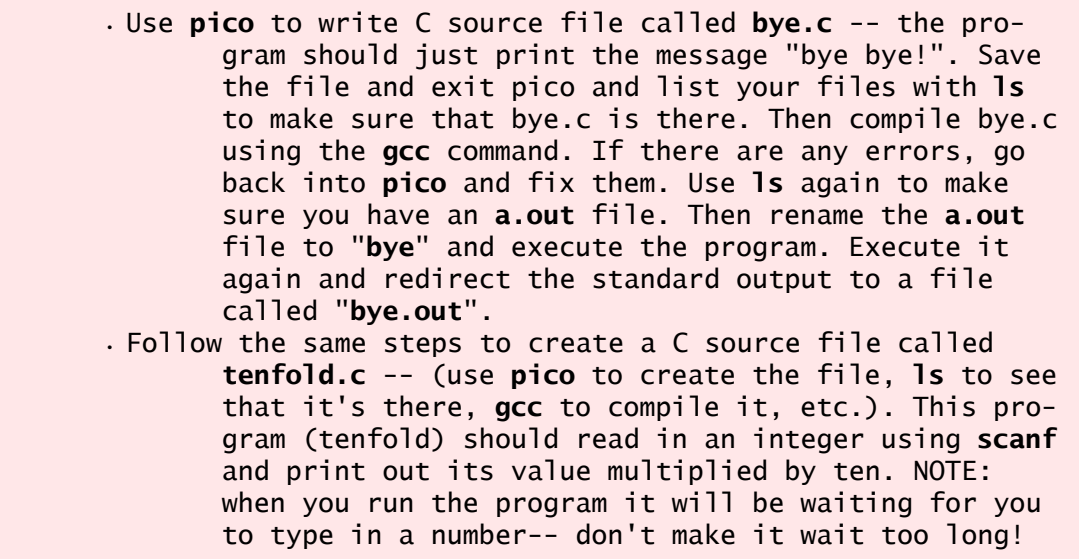

**NEW COMMAND SUMMARY:** *compile a file:* gcc filename (must end in ".c"!) *edit a file or create a file with the editor:* pico filename *mail a file to someone:* cat filename | mail -s "whatever subject" someone@somewhere.xxx

# **REDIRECTING STANDARD INPUT:**

Programs typically require some information from the outside (**input**). Every program in Unix has at least one input pathway: **standard input** Standard input by default comes from the **keyboard** (you type it). **EXAMPLE**:

```
atrium46:arnow> ls -l
total 4
-rw------- 1 arnow faculty 115 Sep 5 15:48 add.c
-rw------- 1 arnow faculty 6 Sep 5 15:52 data1
atrium46:arnow> cat -n add.c
     1 #include <stdio.h>
     2 
     3 int main() {
     4 int x, y;
     5 scanf("%d", &x);
     6 scanf("%d", &y);
     7 printf("%d\n", x+y);
     8 return 0;
     9 }
atrium46:arnow> gcc add.c
atrium46:arnow> mv a.out add
atrium46:arnow> ls -l
total 18
-rwx--x--x 1 arnow faculty 6620 Sep 5 15:53 add
-rw------- 1 arnow faculty 115 Sep 5 15:48 add.c
-rw------- 1 arnow faculty 6 Sep 5 15:52 data1
atrium46:arnow> add
34
12
46
atrium46:arnow>
```
Here, I typed "add" and the program waited first for me to type in an integer for the scanf in line 5 (**34**) and then for me to type in an integer for the scanf in line 6 (**12**). Once I did so, it gave me the sum (46) as output.

But look: I have a file, data1, which I created using pico. And that file contains 34 and 12:

> atrium46:arnow> **cat data1** 34 12 atrium46:arnow>

I want to use this file's data for my add program by REDIRECTING STANDARD INPUT:

atrium46:arnow> **add < data1** 46 atrium46:arnow>

See? I didn't type anything for the program-- it got its input from **data1.**  UNIX NOTES **PAGE 14 of 14**